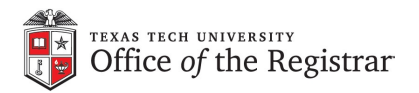

## **Registration (Add/Drop Classes)**

- 1. Visit: *raiderlink.ttu.edu* and select the **MyTech** tab.
- 2. Select **Registration**.
- 3. Select **Add or Drop Classes** to be taken to the registration system.
- 4. Click on **Register for Classes** and follow the prompts.

Remember:

- *The system will not allow you to drop to zero hours (you must submit a withdrawal).*
- *Holds must be cleared prior to registration.*
- *To drop a class, select "DROP" to the right of the course listed under Action on your schedule.*
- *Linked courses must be added or dropped together.*

For more information, please visit: *depts.ttu.edu/registrar/registrationfaqs.php*